# **Pantallas de 4.ª generación**

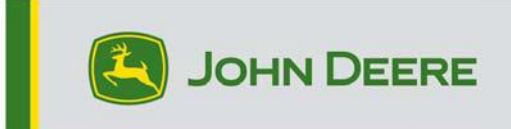

.

# **Actualización de software 23-3**

# **Notas de distribución para CommandCenter 4600, Universal 4640, CommandCenter 4200, Universal 4240**

# 10.27.3135-113

Tiempo de instalación del sistema operativo de 4.ª generación: Aproximadamente 20 minutos, sin datos existentes. El tiempo de instalación varía según la cantidad de datos existentes y la versión de software que se muestra en ese momento en pantalla. Los paquetes más recientes para las pantallas de 4.ª generación se pueden descargar e instalar de forma inalámbrica o con un dispositivo USB y el administrador de software de John Deere. Consultar las instrucciones de instalación de software en la sección Actualizaciones de software del sitio web de StellarSupport™ para obtener más información.

#### **Reprogramación inalámbrica -**

### [https://youtu.be/XSG7O3\\_9KGI?list=PL1KGsSJ4CWk4fhvFOaBZz261XGwPfXvqk](https://youtu.be/XSG7O3_9KGI?list=PL1KGsSJ4CWk4fhvFOaBZz261XGwPfXvqk)

#### **Actualizaciones del software de aplicación de la máquina**

Las aplicaciones de la máquina se encuentran en la sección de ajustes de la máquina en el menú de la pantalla de 4.ª generación. El concesionario John Deere deberá instalar las actualizaciones que requiera

el software de aplicación de la máquina por medio de Service ADVISOR™.

# **Otras actualizaciones de software de la unidad de control**

El software para las unidades de control indicadas a continuación se puede actualizar con la pantalla de 4.ª generación.

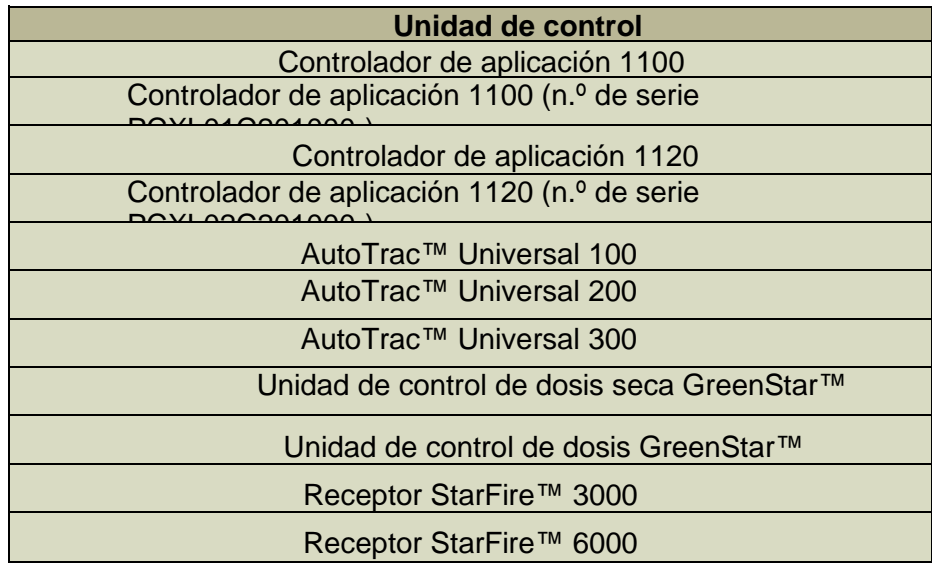

#### Receptor StarFire 7000 Cámara de guiado de AutoTrac™ Vision

#### **Problemas solucionados:**

- La página de red del centro de diagnóstico no funciona en las pantallas 4200 y 4240.
- Los archivos de configuración con perfiles de máquina dañados impiden que la pantalla se conecte a los aperos.
- El rendimiento de AutoTrac™ de los pulverizadores 4xxR/6xxR del año de fabricación 2022 y posteriores no es óptimo con neumáticos de flotación (480 mm y más anchos).
- AutoTrac™ en pulverizadores Hagie STS del año de fabricación 2022 y posteriores corrige en exceso al adquirir la línea de guiado cuando se usa AWS (dirección en todas las ruedas).
- Los giros en forma de bombilla de la Automatización de maniobras AutoTrac™ se pueden realizar ajustando la intensidad de giro a un nivel más bajo, algo que antes no era posible. Ahora se aproxima más a lo que se muestra en pantalla.

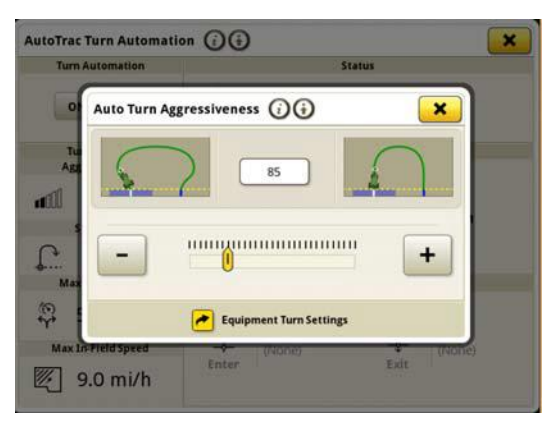

- El plan de AutoPath debe generarse antes en campos grandes y complejos con un pequeño espacio entre pasadas. Sin embargo, si se usa junto con la automatización de maniobras AutoTrac, los usuarios pueden observar que la distancia de automatización entre un giro y otro muestra "---" hasta que se completa el procesamiento de las pasadas de AutoPath™ para la automatización de maniobras.
- Las pantallas de 4.ª generación que ejecutan la secuencia iTEC™ con Automatización de maniobras AutoTrac no se ejecuta en el cabecero ni al entrar ni al salir del cabecero.
- La pantalla de 4.ª generación AutoTrac se desconecta al registrar una extensión de línea curva adaptable con curvatura cerrada. Baja al gráfico de estado 1 y vuelve al 2.

.

• Esta versión contiene importantes mejoras de seguridad del software.

#### **Características nuevas y mejoras:**

#### • **Configuración de prescripción automática**

Los operadores ya no tendrán que introducir manualmente los detalles de la prescripción gracias a la actualización del paquete del sistema operativo Gen 23-3. Los detalles de la prescripción se pueden incluir al planificar el trabajo en la herramienta Planificador de trabajo de Operations Center, lo que permite a los operadores acceder al campo, iniciar el plan de trabajo y trabajar sin tener que introducir los detalles manualmente en la pantalla, ya que la configuración de la dosis de prescripción

se realizará automáticamente.

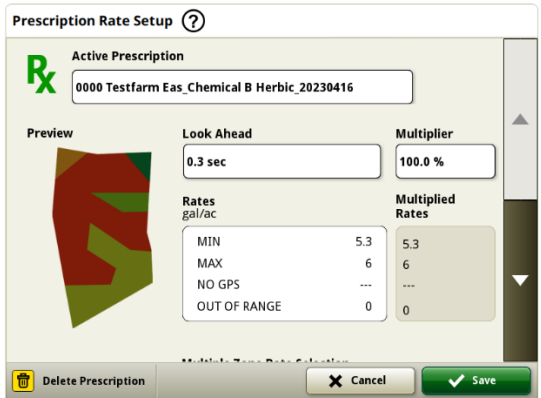

#### • **Rotoempacadora de la serie 1**

En mayo de 2023 publicamos Documentación y detección para las empacadoras rectangulares grandes

de la serie 1. Con el lanzamiento del paquete del sistema operativo Gen 23-3, brindaremos esas mismas capacidades a las rotoempacadoras de la serie 1 del año de fabricación 2024 fabricadas en Ottumwa de John Deere. Los números de modelo compatibles incluyen las rotoempacadoras 451E, 451M, 451R, 461R, 461M, 551M, 561M y 561R. Los clientes podrán configurar rápidamente su rotoempacadora de la serie 1 MY24, además de tener acceso en su pantalla a numerosos puntos de datos importantes detectados en el cultivo empacado. Los datos recopilados se pueden sincronizar o subir manualmente en la cuenta de Operations Center de los clientes.

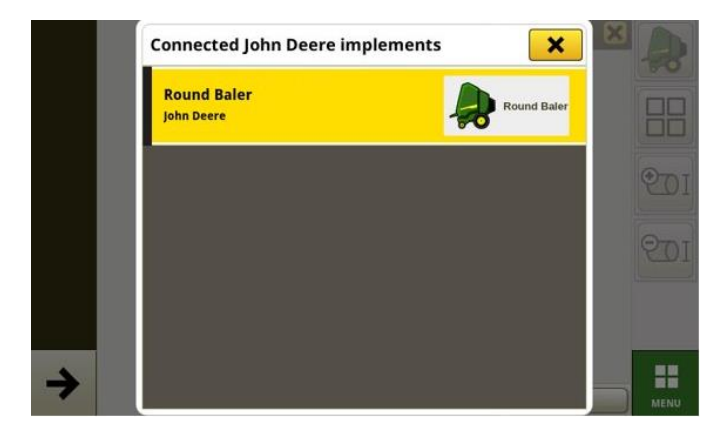

# o **Administrador de equipos – Rotoempacadora de la serie 1**

Con el sistema operativo de Gen 23-3, los clientes pueden detectar y configurar fácilmente

su equipo de rotoempacadora de la serie 1 del año de fabricación 2024 en las aplicaciones Administrador de equipos y Configuración de trabajo. Los clientes pueden asignar tipos de grano, variedades y unidades de cosecha deseadas al trabajo en el campo.

## o **Documentación – Rotoempacadora de la serie 1**

Los clientes ahora podrán acumular y analizar datos para el funcionamiento de la rotoempacadora de la serie 1

del año de fabricación 2024 con su pantalla de 4.ª generación funcionando con el software 23-

3. En cada campo, el cliente puede identificar el número de pacas realizadas, el peso total del cultivo empacado y la lectura media de humedad de ese cultivo, entre muchos otros atributos. Los totales similares también estarán disponibles en el nivel de paca singular que muestra el diámetro de paca, la media de humedad y más.

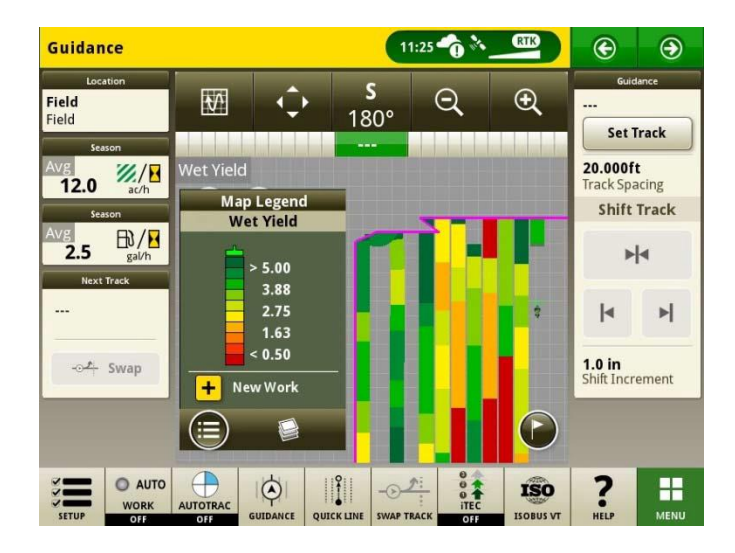

#### • **Planes de trabajo de arranque automático en cambio de campo**

A partir del sistema operativo Gen 23-3 y versiones de software más recientes, se incluirá la configuración denominada

"Plan de trabajo de arranque automático en cambio de campo". Esta configuración iniciará o cambiará automáticamente los planes de trabajo al entrar en un campo, siempre que no haya conflictos en él (por ejemplo, varios planes de trabajo, plan de trabajo sin terminar existente, etc.) y se cumplan las condiciones específicas:

- o El funcionamiento del plan de trabajo coincide con el del apero conectado.
- o La variedad, el producto, la dosis y el operador previstos coinciden con la variedad, el producto, la dosis y el operador fijados actualmente.
- o En el caso de la interfaz de apero virtual, se ha completado el perfil.

Esta función se desactiva por defecto y se puede activar en los ajustes avanzados de la aplicación de configuración de trabajo.

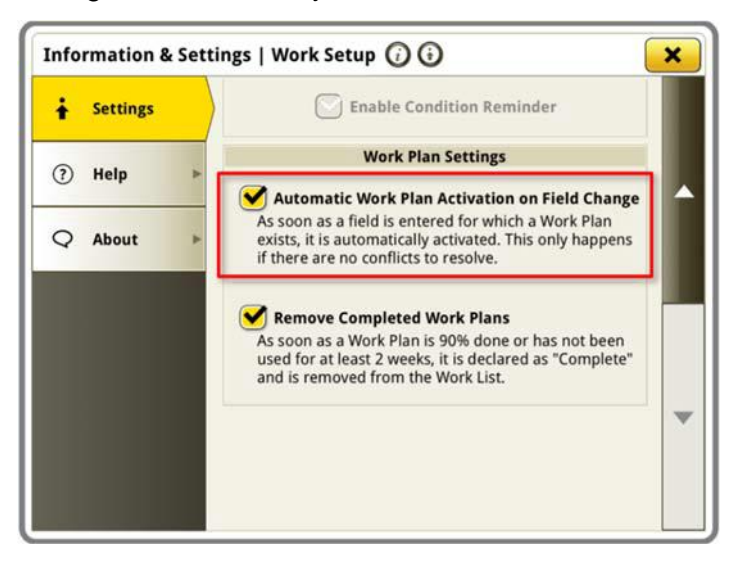

#### • **Porcentaje de depósito aplicado de See & Spray**

Con la actualización del sistema operativo Gen 23-3, los pulverizadores John Deere equipados con See & Spray™ podrán elegir un nuevo módulo de administrador de configuración. Este módulo indicará el porcentaje de superficie aplicado para cada depósito o producto que utilice el cliente.

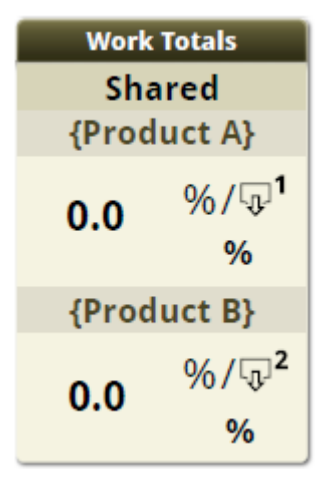

#### • **Valores predeterminados de la leyenda de mapa de presión de maleza de See & Spray**

Los clientes que utilicen un pulverizador John Deere equipado con See & Spray™ y una pantalla de 4.ª generación con sistema operativo Gen 23-3 verán nuevos valores predeterminados en la leyenda de mapa de presión de maleza. En versiones anteriores del sistema operativo Gen, los valores máximos y mínimos predeterminados de la presión de maleza eran 100 % y 0 %, respectivamente. Con la actualización del sistema operativo Gen 23-3, estos valores predeterminados serán del 20 % y el 2 %. Los clientes pueden personalizar los valores máximos y mínimos. Solo cambiarán los valores predeterminados dentro de la leyenda de mapa.

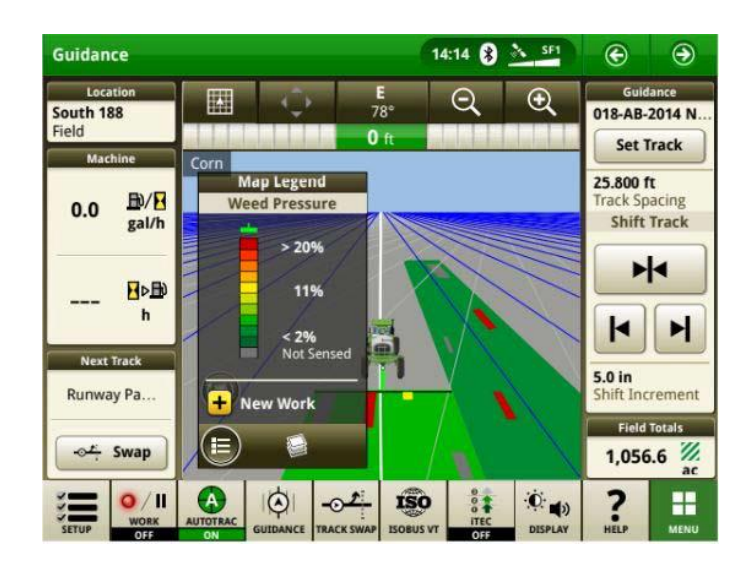

#### • **Activar la automatización de giro del tractor con la automatización de maniobras AutoTrac sin control de velocidad**

Los clientes pueden optar por desactivar el control de velocidad. Para ello, deben desactivarlo en la configuración de automatización de giro. Si un tractor no admite el control de velocidad, se desactivará de forma predeterminada. Los usuarios son responsables de controlar la velocidad de forma segura durante los giros finales. Recibirán una advertencia cuando se aproxime el giro, que indicará que el control de velocidad está desactivado. Si el usuario lo desea, se puede desactivar esta advertencia en la configuración de automatización de giro.

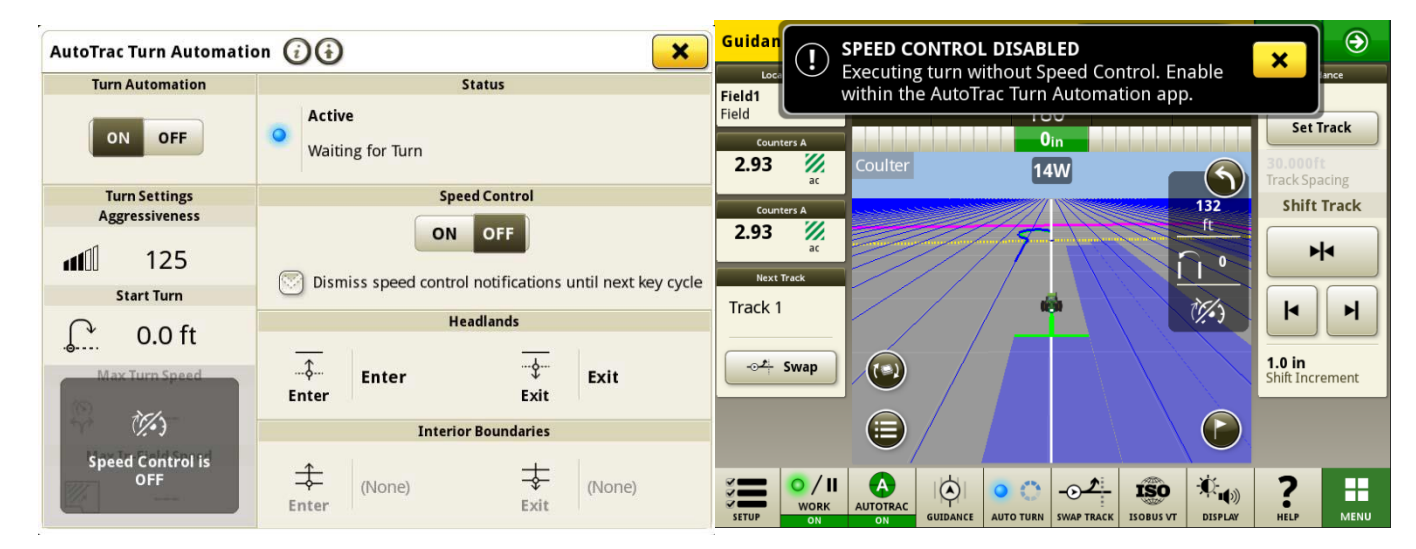

# • **Reglas de origen de AutoPath actualizadas**

Antes del software 23-3, las operaciones de origen de AutoPath estaban bloqueadas para no permitir

"Aplicación en aplicación" o "Siembra en siembra" como ejemplo. Los clientes ahora pueden usar AutoPath para añadir fertilizante adicional o aplicar herbicida antes de sembrar en el campo. Activar la aplicación AutoPath para usar los datos de origen de la aplicación. Antes del software 23-3, AutoPath para la aplicación requería datos de origen de siembra.

**Nota:** Los datos de la operación de origen deben registrarse con un receptor de apero. Por lo tanto, no se permitirá que los datos de un pulverizador autopropulsado ("Aplicación") se utilicen para otras operaciones de AP, ya que no utiliza un receptor de apero.

#### • **Extensiones de pasada AutoPath**

Las extensiones de pasada AutoPath™ pueden alargarse según las preferencias del cliente. Esto

permitirá a los usuarios ajustar las extensiones de hilera final en los cabeceros para alinear mejor el vehículo y el apero en la siguiente línea o pasada en el campo. Este ajuste se puede encontrar en la página Editar AutoPath y Ajustes avanzados de los detalles del mapa. Además, se puede ajustar de 0 a 100 m.

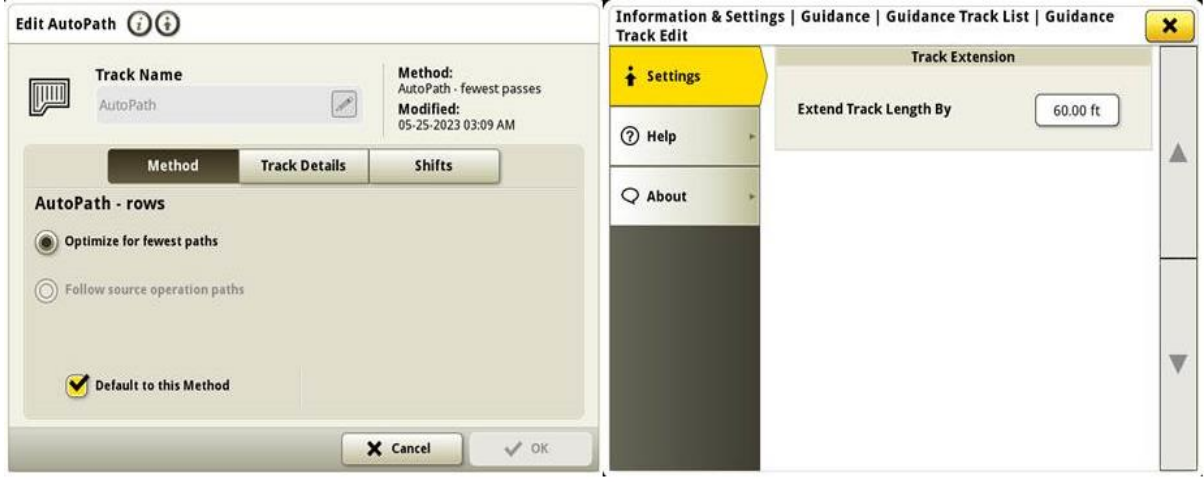

• **Selección de tipo de neumático de AutoTrac en pulverizadores 4xxR/6xxR del** 

**año de fabricación 2022 y posteriores** Se ha añadido la selección de tipo de

neumático (flotación o cultivo en hileras) en los pulverizadores de las series

4xx/6xxR del año de fabricación 2022 y posteriores

para mejorar el rendimiento de AutoTrac. La selección de neumáticos se encuentra en la página Optimización de dirección AutoTrac. El usuario puede seleccionar el tipo de neumático actual que se utiliza para optimizar el rendimiento de la dirección de las máquinas. Si los neumáticos se cambian durante el año,

el usuario debe cambiar este ajuste para mantener un rendimiento óptimo.

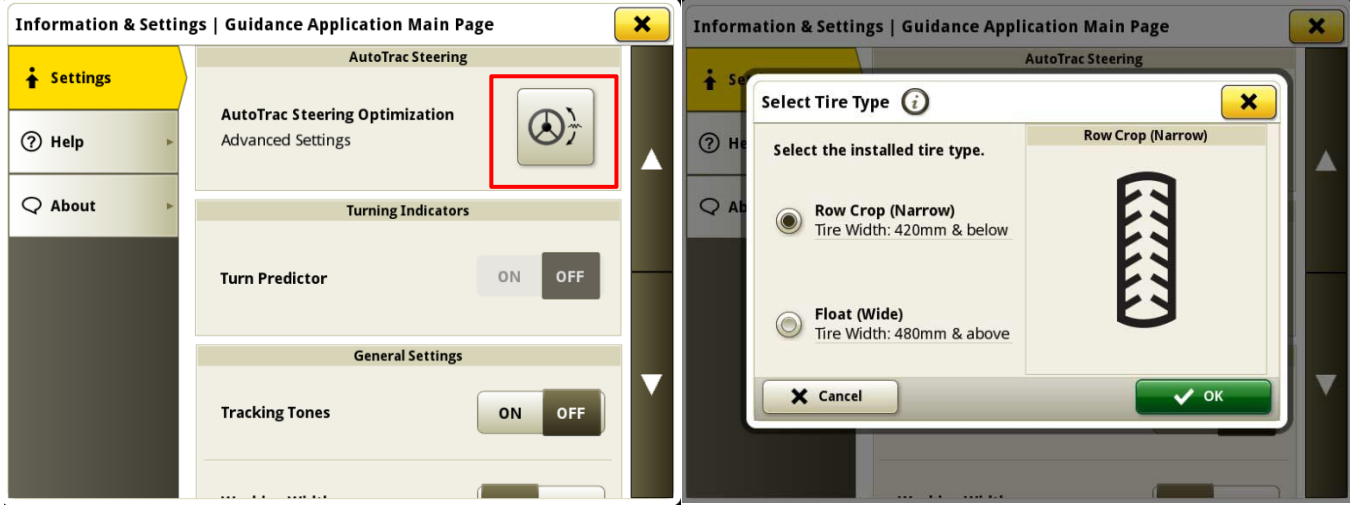

# • **Machine Sync prioriza las redes previamente conectadas en la lista de redes**

La lista de redes mostrará la máquina conectada primero. Otras redes de Machine Sync (es decir, Leader2, Leader 3, etc.) que se hayan utilizado antes se mostrarán en la parte superior de la lista. Otras redes que no se usan para Machine Sync aparecerán más abajo en la lista. Esto facilita la búsqueda de una conexión si es necesario seleccionarla manualmente.

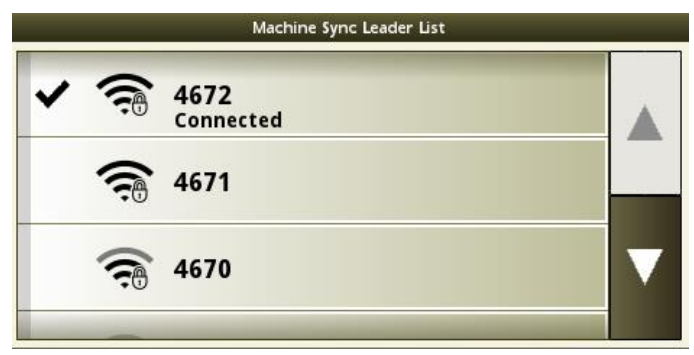

# **Información adicional y recursos de formación**

### **Manual del operador**

Hay disponible una copia del manual del operador de la pantalla de 4.ª generación en la [aplicación del Centro de ayuda en la pantalla con la versión 10.16.1400-85 y posteriores del](http://techpubs.deere.com)  software del sistema operativo de 4.ª generación. Este contenido se actualizará con actualizaciones de software según sea necesario. Leer siempre la versión más reciente del manual del operador antes de usar la máquina. Para obtener una copia del manual del operador, consultar al concesionario o visitar [techpubs.deere.com.](http://techpubs.deere.com/)

# **Ayuda en pantall**

La ayuda en pantalla complementa la información que se proporciona en el manual del operador. Se puede hacer referencia a la ayuda en pantalla abriendo la aplicación Centro de [ayuda en la pantalla o pulsando el icono Información en la parte superior de cualquier página](http://displaysimulator.deere.com)  para ver la información de ayuda relevante para esa página. También se ofrece ayuda en pantalla en las pantallas de 4.ª generación como referencia en [displaysimulator.deere.com.](http://displaysimulator.deere.com/)

### **Simuladores de formación**

[Para obtener más información sobre las pantallas de 4.ª generación, existe un](http://displaysimulator.deere.com)  simulador de formación en línea disponible en [displaysimulator.deere.com](http://displaysimulator.deere.com/)

# **Notas de distribución**

Estas son las notas de distribución de la actualización de software de las aplicaciones AMS y de 4.ª generación para las pantallas de 4.ª generación Las notas de [distribución se pueden encontrar en http://www.stellarsupport.com/.](http://www.stellarsupport.com/)  Nota: El uso que se haga del software está sujeto al acuerdo de licencia de usuario final que se incluye con el software..

# **Copyright © 1996-2024 Deere & Company**